# Performance of Object Queries over Multisensor Object-Tracking Using IoT

Ravi Kumar Kota<sup>1</sup>, G Amar Tej<sup>2</sup>,Sk. Mastanbi<sup>3</sup>,Dr. M S.Babu<sup>4</sup>, Dr. B. Saidaiah<sup>5</sup>

Assistant Professor<sup>2, 3</sup>, Associate Professor<sup>1,4</sup>, Professor<sup>5</sup>

Dept of Electronics and Communication Engineering
VasireddyVenkatadri Institute of Technology, Nambur, AP,India

<u>ravikota16@gmail.com</u> 1, <u>amartej.godavarthi@gmail.com</u> 2, <u>sunil.babu.m@gmail.com</u> 3,

<u>skmastanbi6@gmail.com</u> 4, <u>saidaiahbandi@gmail.com</u> 5

#### Abstract

The fast expansion in Internet of Things (IoT) will allow group of people to pursue objects in using sensors, for example to follow persons in enclosed places by the sensors. Many-sensors object-trailing information is usually formed by proceedings, in which ordered by minute collection and uploaded to servers[1]. In accumulation, in sort to improve the look for act of objects queries over multisensor object-tracking data. The object-trailing information of sensors in similar group have merged into huge records, in which it will decrease record search throughout query processing in which so as to improvise seek performances. In this paper we carry out widespread results in the direction of assess the widespread performance in the work. Outcome suggests effectiveness in our proposal in a deference of disk-write throughput, memory-write throughput, investigate concert, and sensors clustering.

**Keywords** — channels communication, covariance, IoT, multi sensor, multi objects.

#### **I.INTRODUCTION**

The Internet of Things (IoT) network with substantial sensor objects or "equipment" surrounded with circuits, sensors, software and connected system, by which it let things for grouping as well as swap information[1]. IoT enables the objects for being sensing and prohibited distantly around obtainable network system communications, produce many opportunities in more straight incorporation between the bodily world and computer-based systems, and ensuing in enhanced competence, correctness and economic advantage. In common sense "Things" in IoT, which refer to a strategy of wide diversity such as implants in heart monitoring, transponders biochips on farming animals, stimulating coastal water clams, built-in automobiles sensors, DNA examination strategy for pathogen/ecological/provisions operation in which field process plans will help out fire-fighters to look for save operations[2]. These procedure bring together functional data with the assist of a range of accessible technologies are separately stream other devices data [3][4].

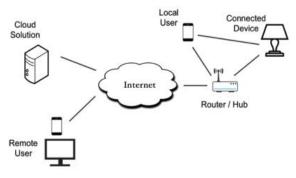

Fig 1: Basic diagram of IoT

#### II. EXISTING WORK

Multisensory object-trailing information is typically produced reports,by which that are prearranged into little records and given to the servers[5][6]. Though, possessions in small-size and prominent coming-rate in many-sensory object-trailing data force will result for deprived Input/Output presentation by case devices such as HDFS. In the proposed paper, we recommend primary input/output-optimization explanation for caching multi-sensor object-tracking information on HDFS[7][8]. In exacting, we develop dispersed device storage and similar merging-file strategy for getting better Input/Output presentation on HDFS. For this our intend, object-trailing information is primarly stored in Memory Distributed File System (MDFS) of HDFS on top. So, information is more combined onto big records,in which to be HDFS next flushed in similar manner. It is shown with the intention of this device is intelligent to get better throughput write of HDFS as well as outperforms accessible cache-based-centralisation approach. The accumulation, to sort in advance to the searching presentation queries entity in excess of sensory-multiple object-trailing data, we suggest a Dependence Sensor Graph (DSG) for replica sensory reliance in additional here an DSG-based algorithm to competently collect sensory data.

Object-trailing data commencing sensory of similar collect is compound into larger similar records, for which are be able to decrease file scans throughout query dealing out and so improve explore presentation[9]. We carry out widespread assessment experiments in concert of our proposal. Outcome put forward our proposal effectiveness with reverence for throughput disk, throughput memory-write, concert sensory search, and sensory clustering.

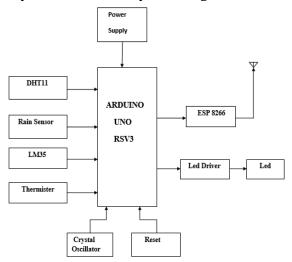

Fig 2: Block Diagram of Arduino system.

**Remarks**: In presented work, the object-tracking information as of the sensory with similar cluster to be combined into similar big data files, in which are capable of decrease file scans throughout query processing[6].

#### III. THINGSPEAK

## 1. INTRODUCTION

Thingspeak is an IoT stage so as to enables us to gather, stock up, examine, envisage, and do something on information from actuators or sensory, such as Beagle Bone Black, Raspberry Pi, Arduino®, and another hardware[12]. By instance, in which ThingSpeak can generate location-trailing applications, sensory-logging applications and common set-up effects in updates position, so with intention that we might have our abode thermostat organize based itself on your present locations. ThingSpeak operate with IoT stage intended information analytics and collection to facilitate serves as association edge join device the same as temperature as well as pressure sensory to gather information

3781

and exploratory information software examination for study information. The ThingSpeak give out the information aerial which collects from boundary plans are also allow the information to be interested in a setting of software which is the past statistical analysis. Main component in ThingSpeak exploit as a channels, for which hold information, position, and condition. Make a ThingSpeak channel for you to be able to input information toward channels, procedure to see the information with MATLAB® code, and analyse according to the information with alerts and tweets. ThingSpeak working make us:

- 1. Creating Channel and collection of data to be done
- 2. Examine, Envisage the data
- 3. Perform on information by means of many Apps

In sort to make use of ThingSpeak, make certain that you contain the suitable hardware and browsers so as to assure the system requirements.

#### 2. WORKING

#### How to make a math work account

Build Math works Account (5 minutes)

- 1. Go to www.mathworks.com
- 2. Click on "Create Account" in substructure
- 3. This determination get you to a outline, fill out all essential fields
- 4. Observe your email address -- you have to do this to connect with our license later.
- 5. In support of the field "How will you use Mathworks Software", you have to pick "Student use".
- 6. If you would like to tell the Math works about your interests, do it here. Click Continue
- 7. Next to this point, the Math works will propel an email to the address you scheduled want that to click on the link for verifying the address.
- 8. When you accept the email, get on the link to confirm the email address
- 9. When the window explode up saying you have been confirmed, go back on the way to the window where you created the account
- 10. Click on Continue
- 11. Lastly you now successfully created account.

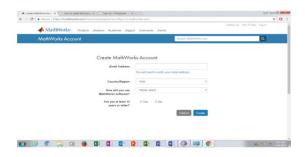

Fig 3: Create thingspeak account

## 3. CREATE THINGSPEAK CHANNEL

## **How to Create a Channel**

- 1. Login on the way ThingSpeak<sup>TM</sup> by means of either your MathWorks® Account or ThingSpeak account, Make an first account of MathWorks.
- 2. Get on Channels and then to MyChannels
- 3. In Channels page, Get on a new first Channel.

## 4. ..Click on Save Channel which is at the bottom of the settings.

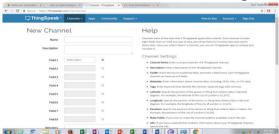

Fig 4: New channel creation.

In power deliver part the 230v ac will be converted into 12-0-12v ac. The Wi-Fi unit will work on the voltage of 3.3 volts the 5v supply will be limited 3.3 by by means of two diodes in sequence with a load resistance. The drop at the two diodes will be 0.7 & 0.7.

#### IV. ARDUINO SOFTWARE

## 1. ARDUINO INSTALLATION STEPS

STEP1: First Arduino Software to be downloaded

It has to use the Arduino Software package download intended for system operation as of the download Aurdino page[11]. while we has opened,downloaded the application which we should see something like this:

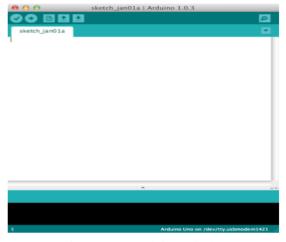

Fig 5: New Arduino window

Here we sort the code that we desire for compiling as well as propel to Arduino.

## **STEP 2**: Initialisation Setups

We need to setup setting in Tools bar menu, choose Arduino board. Now choose which kind Arduino board we desire for programming, in this paper it is Arduino.

# **STEP 3**: Writing Code

Codes we use to write is intended on Arduino is recognized into program sketches. Here we use python. Each program uses two different void functions like setup () and loop (). Void functions will not return any value. Where as setup () method will be run once when Arduino is powered on, while the loop () method will run constantly afterwards. In setup () method initialization of data and any other things are done. In loop () we run the code which is written for particular application run it over and over again.

## **STEP4:** Using Header Files

The Header create which is easy for joining all Arduino components. In which components join to Arduino is called pins. Significant which specific pin rather is necessary for an Arduino programming.

## **STEP5**: Compiling Code

Connect Arduino board by USB cable and into computer. Go to the Tools menu then select Serial Port menu and where we see one create option. In my our computers we see new serial ports. There is 2 ways in which computers will communicate in serial port. The two ways will work on the Arduino software we use the tty.\*. In Windows we see COM port is given by number. Formerly chosen any one serial or COM port then press the button on right having the arrow pointing to it. After that happen observe TX LEDs and RX LEDs below the L LED flash. Statement departing amid computer as well as board Arduino. The L LED might shine unsteadily similarly. Formerly continuos flash absolute in programs to be supposed to be running. And your LED be supposed to be low. Push Upload once more and you be supposed to see your LED is at the present on.

#### **IV Results**

The results are show at two places

- 1. Serial monitor
- 2. Thingspeak web site

## 1. SERIAL MONITOR

```
AT+CFVJAF-"saiprakash","bhavyal43"
0
1023
0
0
AT+CIPSTART-"TCP","184.106.153.149",80
>
AT+CIPSTART-"TCP","184.106.153.149",80
>
CET /update?api_key=TDLNOHJN4SINBWTMafieldl=35afield2-29afield3-1023afield4-1afield5=0

AT+CIPSTART-"TCP","184.106.153.149",80
>
AT+CIPSTART-"TCP","184.106.153.149",80
>
AT+CIPSTART-"TCP","184.106.153.149",80
>
AT+CIPSTART-"TCP","184.106.153.149",80
>
CET /update?api_key=TDLNOHJN4SINBWTMafieldl=35afield2-29afield3-1023afield4-0afield5=0
AT+CIPSTART-"TCP","184.106.153.149",80
>
CET /update?api_key=TDLNOHJN4SINBWTMafieldl=35afield2-29afield3-1023afield4-0afield5=0
```

Fig. 6. Serial monitor result

# 2. THINGSPEAK WEBSITE RESULT

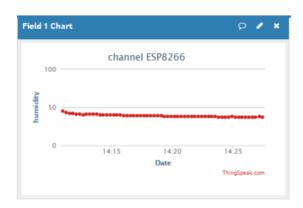

Fig 7: Humidity sensor result

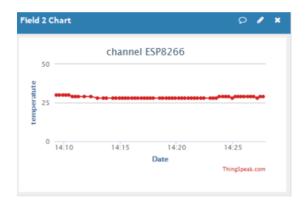

Fig 8: Temperature sensor result

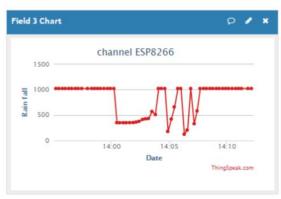

Fig 9: Rain fall sensor result

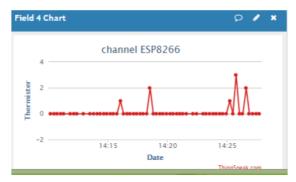

Fig 10: Thermister result

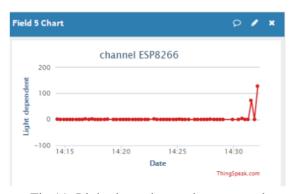

Fig 11: Light dependent resistance result

#### V. CONCLUSION

In this paper, we have developed Weather Monitoring System using the IoT architecture. The system finds its applications in the weather forecasting, agriculture information system, industrial purpose and home applications. This paper provides information about the weather monitoring system in a particular area. It was flexible method to get the data about the weather. An IoT based weather monitoring system was designed by using sensors like DHT11,raindrop sensor, Thermister, LDR and Wi-Fi module esp8266 it realized with a moderate cost .Main aim of the project is store the information about the weather in the cloud. With advances in the fields of arduino and sensors, accuracy of the data is very high and results show that the system is highly adaptable. The system consumes less power, and is cost-effective.

## References

- [1] Kim, Jinwoo, Yonggeon Choi, MyungWook Park, Sangwoo Lee, and Sunghoon Kim. "Multisensor-based detection and tracking of moving objects for relative position estimation in autonomous driving conditions." The Journal of Supercomputing (2019): 1-23.
- [2] Kim J (2018) Multi-camera based local position estimation for moving objects detection. In: BigComp 2018, Shanghai, China
- [3] Finogeev AG, Parygin DS, Finogeev AA (2017) The convergence computing model for big sensor data mining and knowledge discovery. In: Human-centric computing and information sciences 2017
- [4] Hao, Xingjun, Peiquan Jin, and Lihua Yue. "Efficient storage of multi-sensor object-tracking data." IEEE Transactions on Parallel and Distributed Systems 27, no. 10 (2015): 2881-2894.
- [5]C. S. Jensen, H. Lu, B. Yang. Graph Model Based IndoorTracking. Proc. of MDM, pp.122-131, 2009.
- [6] S. Ghemawat, H. Gobioff, S.-T. Leung. The Google File System. Proc. of SOSP, pp. 29–43, 2003. [7] Hadoop Archives. http://hadoop.apache.org/docs/stable1/hadoop archives.html
- [8] C. Yan, T. Li, Y. Huang, Y. Gan. HMFS: Efficient Support of Small Files Processing over HDFS. Proc. of ICA3PP, pp. 54–67,2014.
- [9] HBase. http://hadoop.apache.org/hbase/

- [10] .T. Harter, D. Borthakur, S. Dong, A. S. Aiyer, L. Tang, A. C.Arpaci-Dusseau, R. H. Arpaci-Dusseau. Analysis of HDFSunder HBase: A Facebook Messages Case Study. Proc. of FAST pp. 199–212, 2014
- [11] www.arduino.cc
- [12] www.thingspeak.com
- [13] . <a href="http://www.electronics-tutorials.ws">http://www.electronics-tutorials.ws</a>